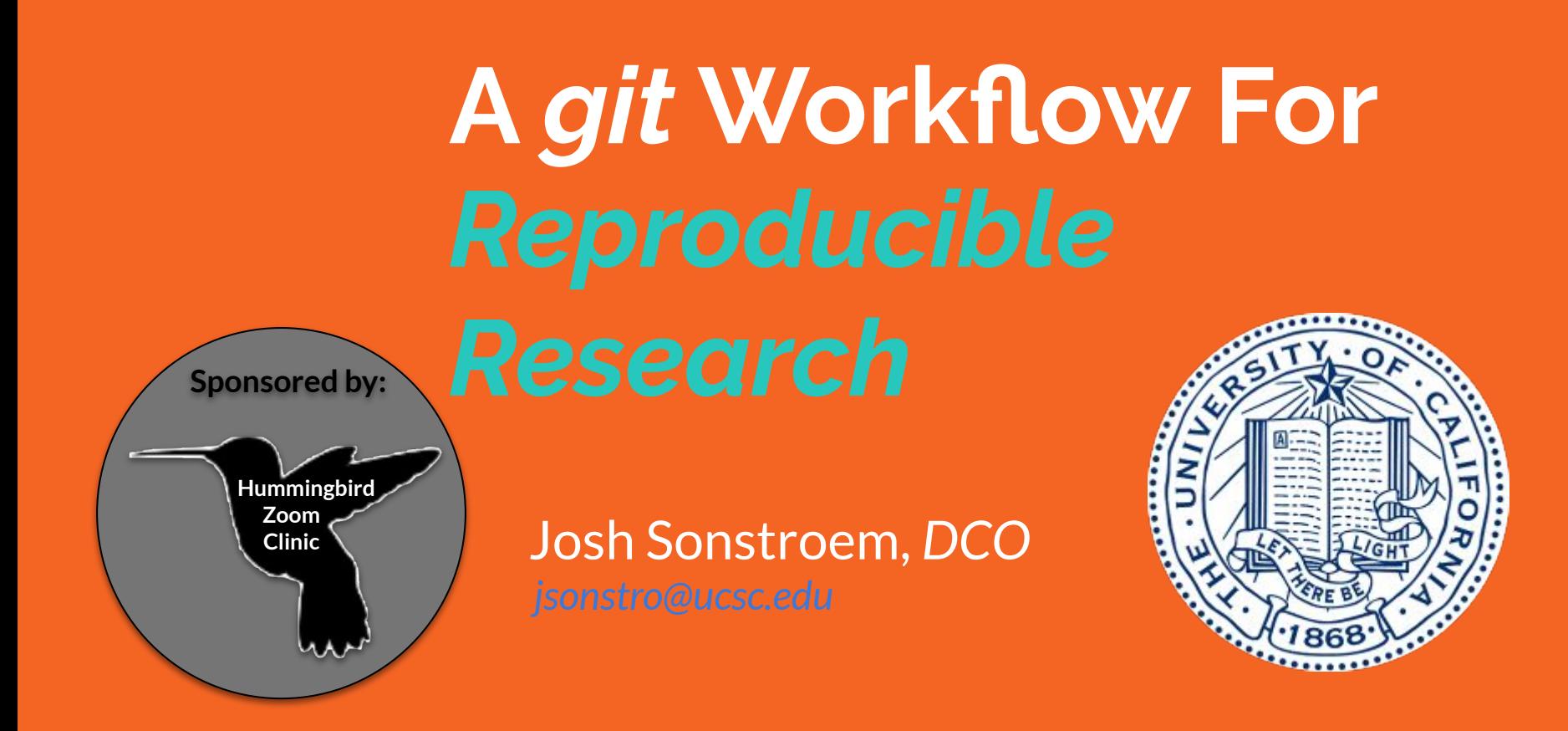

## **What Is Version Control and Why To Use It**

*Version control* is a system that records changes to a file or set of files over time so that you can recall specific versions later.

Using a *Version Control System* or *VCS* is a very wise thing to do. It can allow you to revert files back to a previous state, reset an entire project back to a previous state, compare changes over time, see who last modified something that might be causing a problem and when that change was made, as well as providing implicit backups.\*

\*Not if you are gitlab, where 6 backup technologies failed in Feb 2017, but alas...

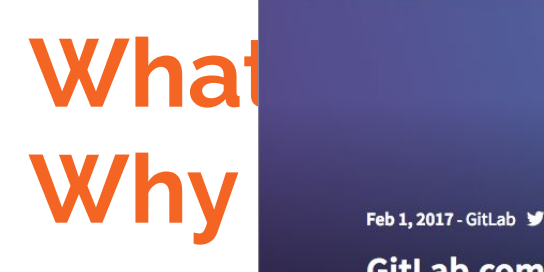

 $\leftarrow$ 

C

GitLab

Using a *Versic* Execution Control Control Control of the System of the USI or  $\epsilon$ you to revert previous stat update: please see our postmortem for this incident

 $*$ Not if you are git

about.gitlab.com/2017/02/01/gitlab-dot-com-database-incident/

Apps C UCSC AWS @ Stash X Confluence MM BIT Jira D APM Stash Q Jenkins M23 Shinken now ITR C AYS UCOP

**Version control is a system of filtrab.com database incident**<br>Version controlled a serious incident with one of our databases. We lost six hours of database data (issues,  $time$  so that  $v$  merge requests, users, comments, snippets, etc.) for GitLab.com.

Product Pricing

Resources

Blog

>> Other Bookmarks

Register

Explore Sign in

 $\alpha$ 

Support

Ethat might be vesterday we had a serious incident with one of our databases. We lost six hours of database data (issues, merge<br>requests, users, comments, snippets, etc.) for GitLab.com. Git/wiki repositories and self-host  $\mathsf{providing\,imp}$  and a ffected. Losing production data is unacceptable and in a few days we'll publish a post on why this happened<br>and a list of measures we will implement to prevent it happening again.

#### Update 6:14pm UTC: GitLab.com is back online

As of time of writing, we're restoring data from a six-hour-old backup of our database. This means that any data between 5:20pm UTC and 11:25pm UTC from the database (projects, issues, merge requests, users, comments, snippets, etc.) is lost by the time GitLab.com is live again.

In general, all **VCS** fall into 3 broad categories:

- 1. **Local Version Control** e.g. *rcs*, naive, [single] local copy
- 2. **Centralized Version Control** e.g. *svn*, hierarchical control, clients checkout files, central server [as single point of failure]
- 3. **Distributed Version Control** e.g. *git*, 1-to-many servers, each is a full clone, allows for decentralized models of control/distribution

The third category -- a distributed version control system or DVS for short -- is clearly ideal for projects like high-performance computing and scientific reproducibility, allowing for collaboration across diverse groups of people in multiple ways simultaneously within the same project. Many codebases for collaborative science are already available on public source code repositories such as Github, Gitlab, Sourceforge, Bitbucket, etc...

### **1. Local Version Control**

### **DOOM's Development: A Year of Madness**

<https://www.youtube.com/watch?v=eBU34NZhW7I> **@ 42:24**

**An interview with Doom's lead programmer** *John Romero* **from the 2018 WeAreDevelopers Conference**

**Th[e 3 Types of Version Control](http://www.youtube.com/watch?v=eBU34NZhW7I&t=2544) and Security School Security 2014 1. Local Version Control DOOM** DOOM **https://ww** 

AUSTRIA

 $\varepsilon_N$ 

# WeAreDevelopers-

### **1. Local Version Control**

### **DOOM's Development: A Year of Madness**

<https://www.youtube.com/watch?v=eBU34NZhW7I> **@ 42:24**

Developed from the way versions of files were stored by appending filenames with **timestamps**, e.g. *GetOTP\_9Jan93.java, GetOTP\_12Jan93.java*, etc.

Local VCS improved upon this crude approach by storing just the difference between these files in a database.

Thus, the first version would be the actual file but each successive version would correspond to the difference between the current and the last version. Difference between two such versions are called **patch-sets**. A local database was used to track changes by storing the patch-sets. Any particular version could be recreated by adding the patch-sets up to that version.

### **1. Local Version Control**

### **Benefits:**

- Less space used than many copies
- Allows for custom versions by combining non-linear patch-sets

### **Drawbacks:**

- Only really useful to a single developer at once
- Susceptible to many failure-modes

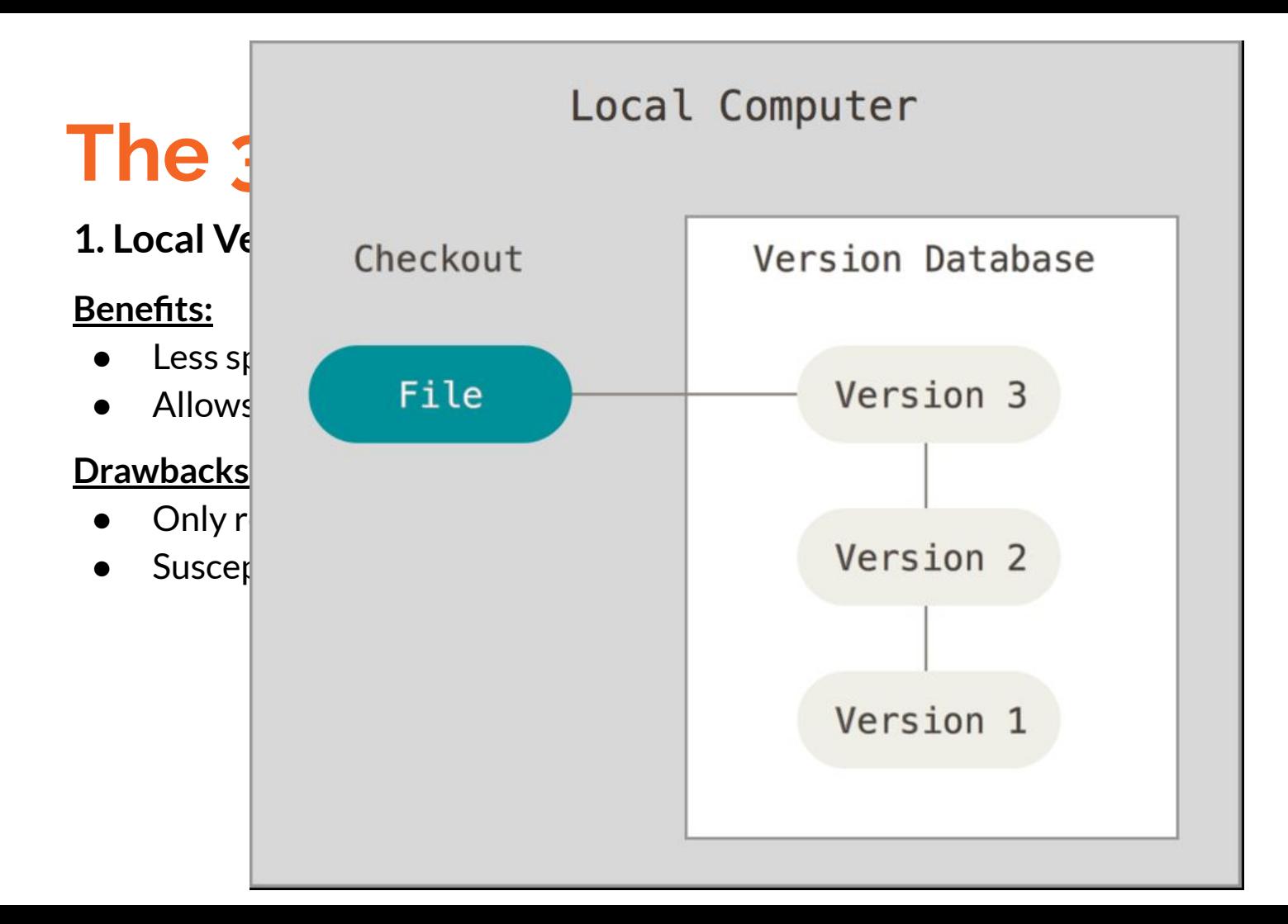

### **2. Centralized Version Control**

Relies on a client/server relationship. Like *FTP* the repository is located on *one* server and provides access to *many* clients. All changes, users, *commits* and information are sent-to/received-from this **central repository**.

<u>The primary benefits of a centralized approach are:</u>

- It is easy to understand
- More control over users and access (since it is served from one place)
- More GUI & IDE clients (Subversion has been around longer)
- Simple to get started

### **2. Centralized Version Control**

Some drawbacks:

- Dependent on access to the server
- Hard to manage a server and backups
- It can be slower because every command connects to the server
- Branching and merging tools are difficult to use

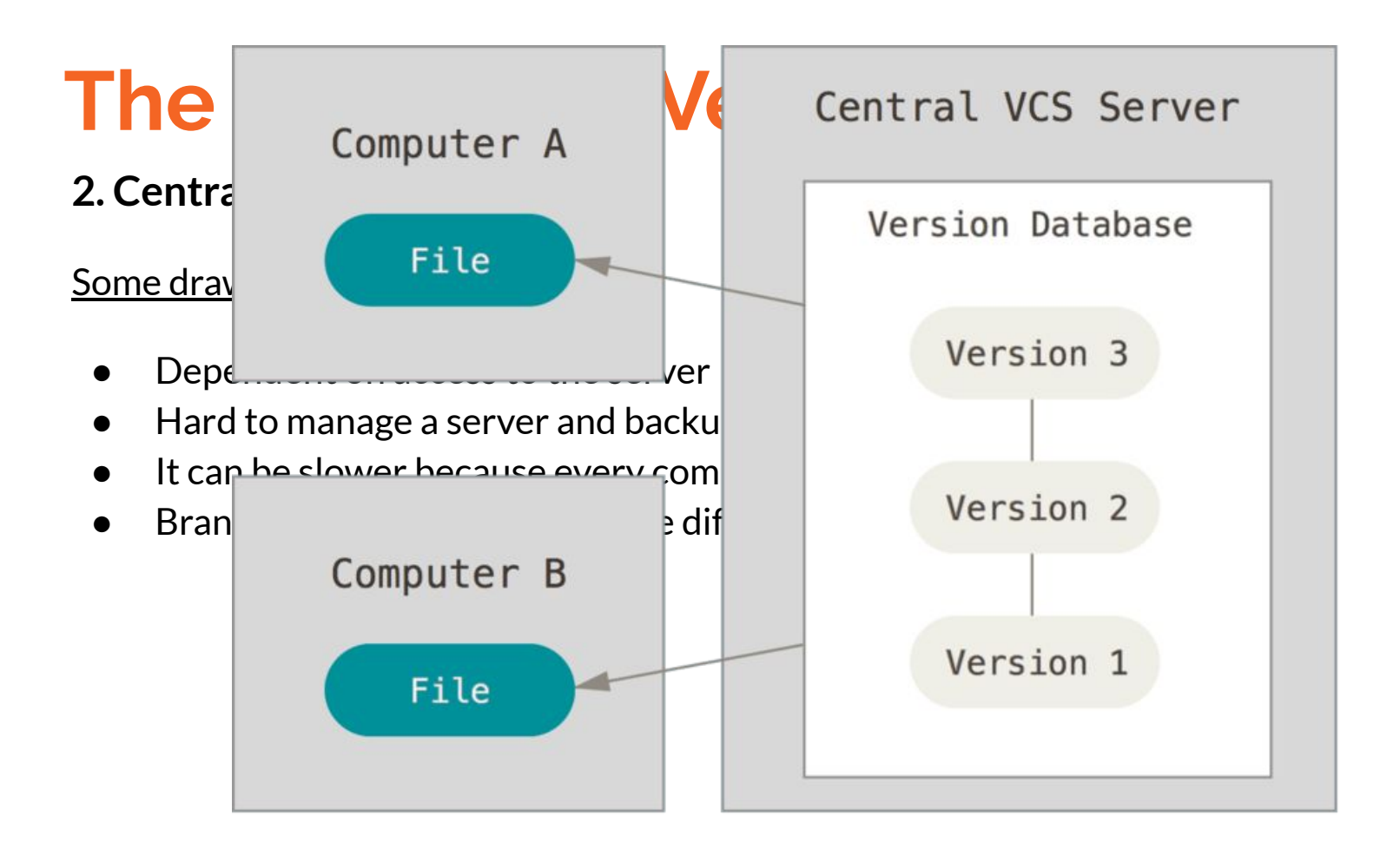

### **3. Distributed Version Control**

### Distributed VCS are a newer option. In a DVS, each user has their own copy of the

### $\mathbf W$  for  $\mathbf H$  is the filter but the filter but the  $\mathbf H$

Git development began in April 2005, after many developers of the Linux kernel gave up access to BitKeeper, a proprietary source-control management (SCM) system that they had been using to maintain the project since 2002.<sup>[13][14]</sup> The copyright holder of BitKeeper, Larry McVoy, had withdrawn free use of the product<br>after claiming that Andrew Tridgell had created SourcePull another version-control system. Mercurial.

### The primary benefits of a distributed approach are:

- Powerful and detailed change tracking, which means **fewer conflicts**
- No server necessary all **actions** except sharing repositories **are local**
- Branching and merging are more **reliable**, and thus, used more often
- It's **fast**

### **3. Distributed Version Control**

Some drawbacks:

- The distributed model is harder to understand
- It's new, so not as many GUI clients
- The revisions are not incremental numbers, thus harder to reference
- Easier to make mistakes until you are familiar with the model

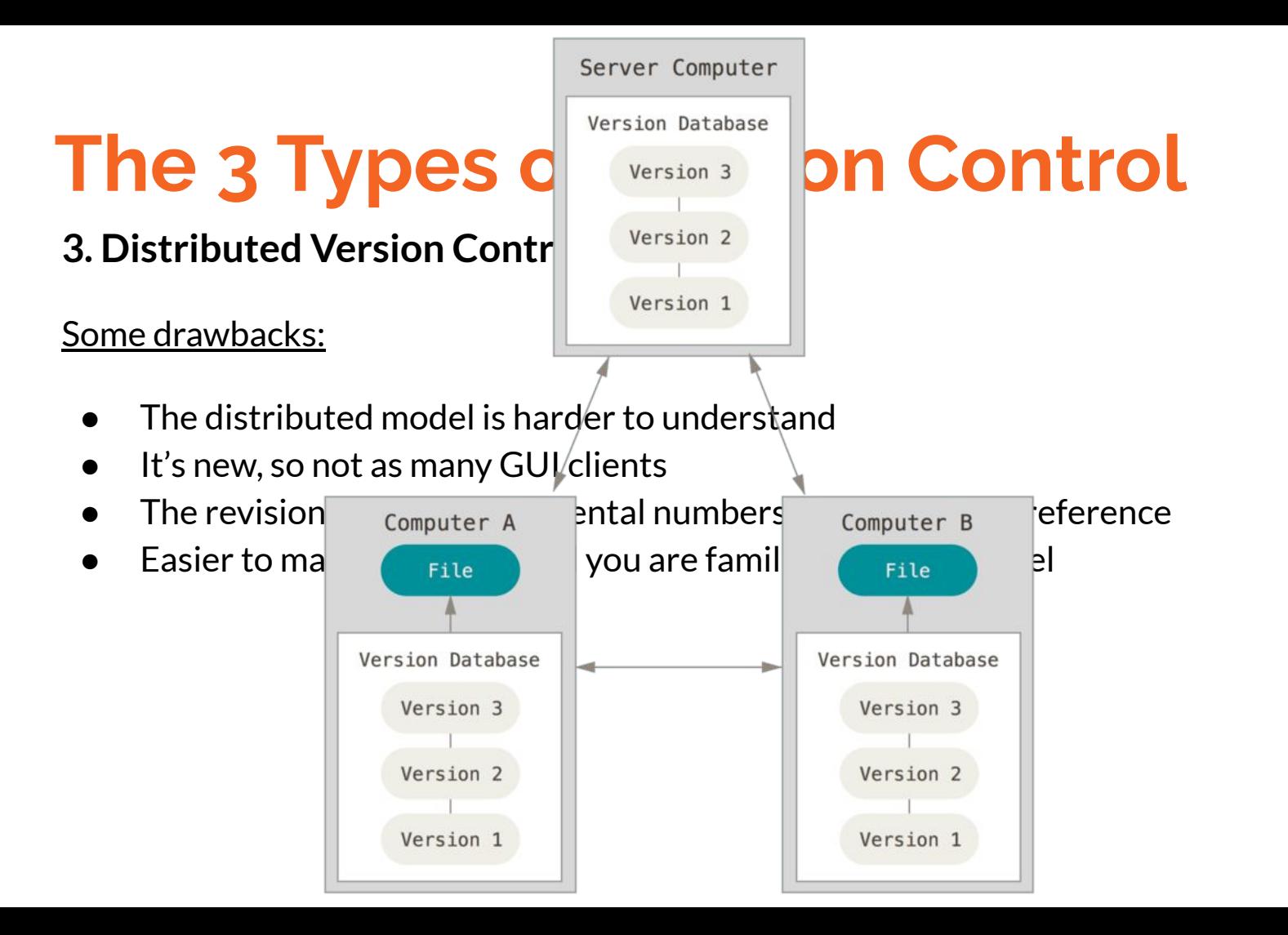

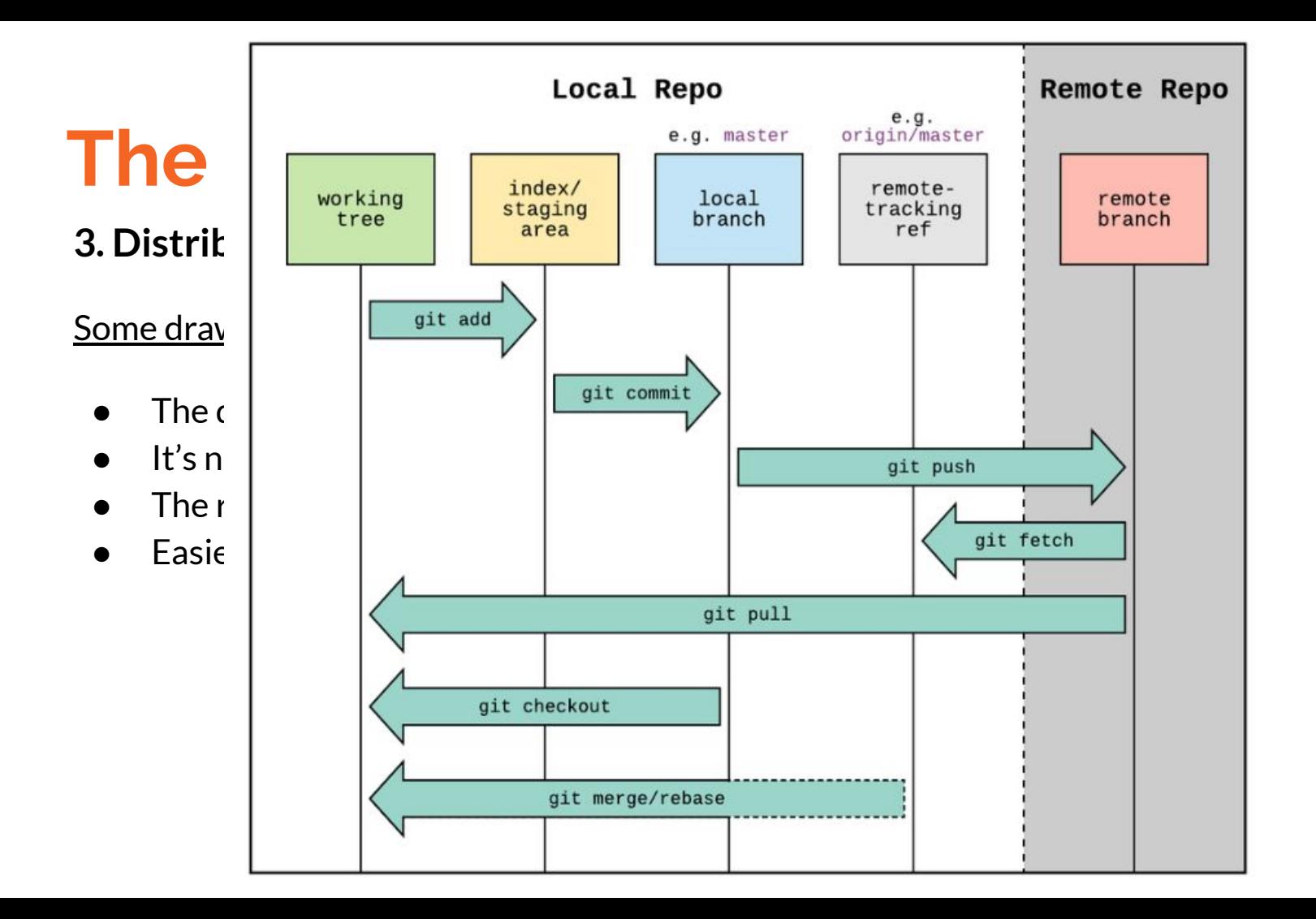

## **Aside: The 3 Copies of a** *git* **Checkout**

*Git* works a bit different than other, past *VCS's* . Rather than tracking changes to each file linearly, each git commit is actually a binary snapshot of the git "filesystem" in the checkout directory.

Since its *distributed*, each checkout of the repo is a full clone, unlike centralized VCS' where the central repo may be the only full copy. Somewhat confusingly there are 3 copies of a repo in your *git* checkout: **remote**, **local**, and **working**.

When you make file changes you are in the *working copy*. When you *merge* those changes locally you are editing the local copy. And finally, once you have your *pull* request made, your *commits* will be merged by the release team(s) into the remote copy. This allows for multiple remotes and flexible distribution of control.

checkout directory.

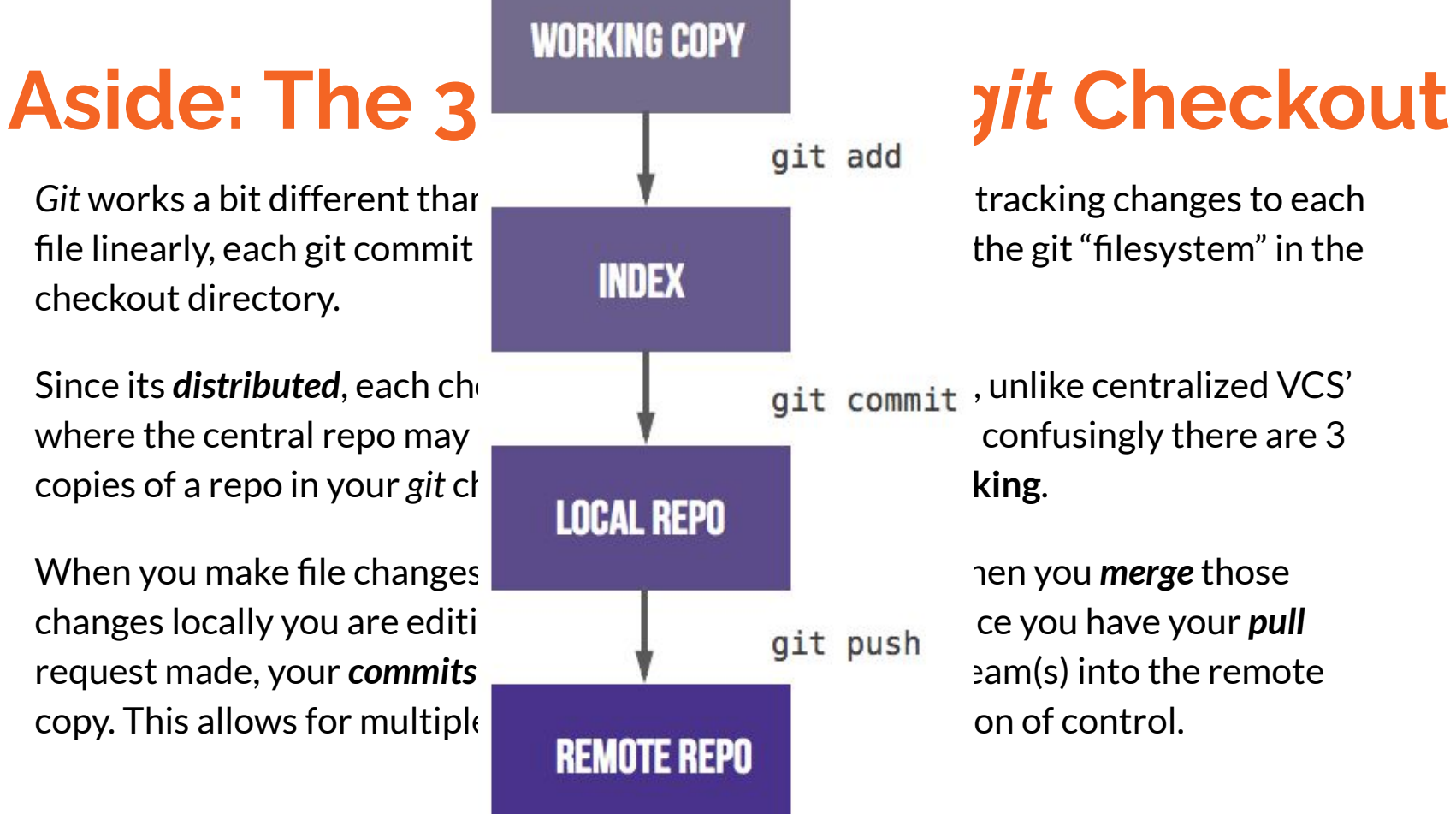

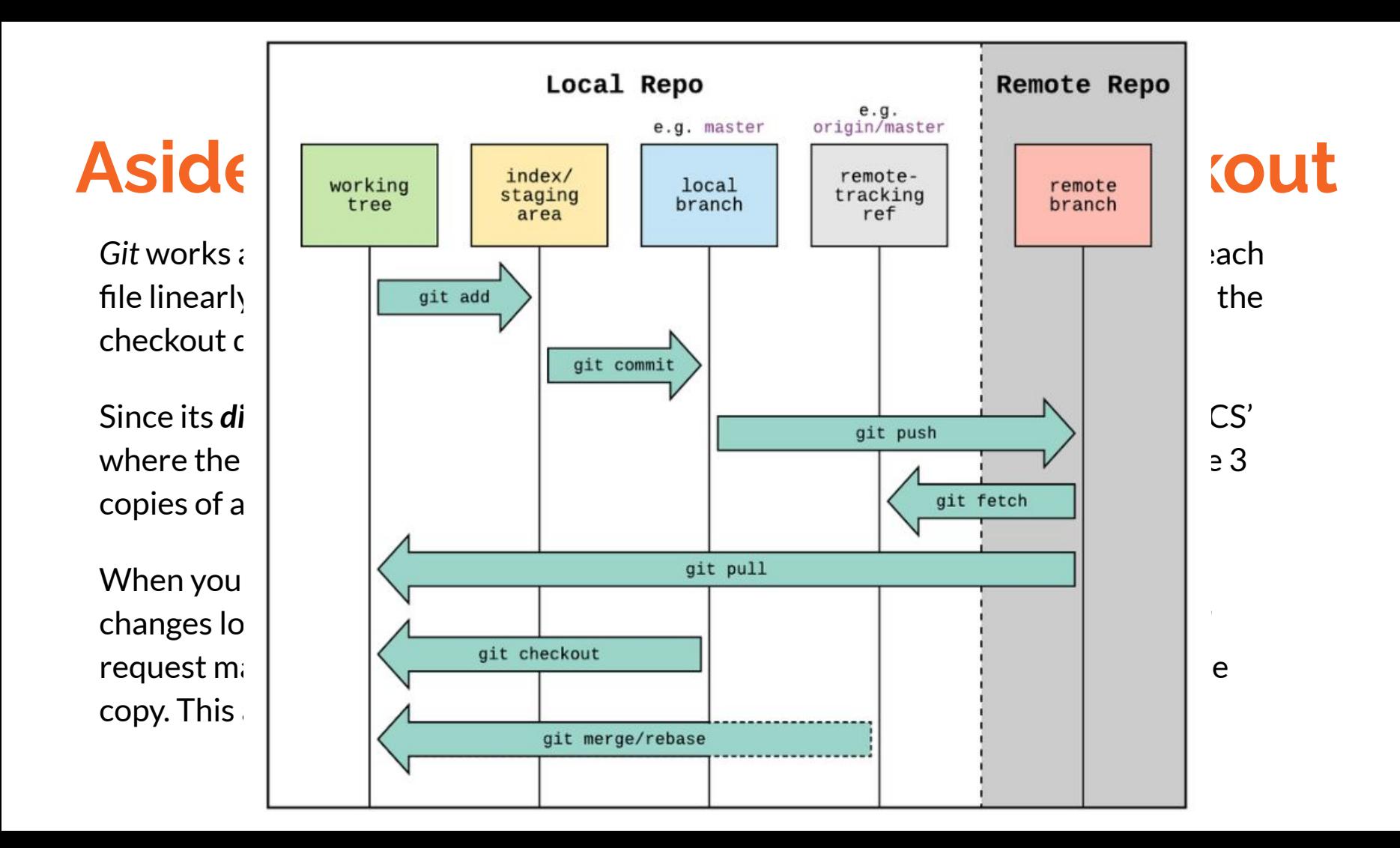

## **What** *git* **service is right for me?**

Although *git* is a local command line application, for ease of use and to both backup and share your repository to collaborate with others you probably want use a hosted git service.

### **Private UCSC Gitlab service -<https://git.ucsc.edu>**

- **Benefits:** it is hosted on-campus and offers private repositories for protected research information and it has some usage limitations (non-commercial work only)
- **● Drawbacks:** since it requires a UCSC email to sign-up collaborating with remote colleagues can be a challenge
- **● More info available here → <https://its.ucsc.edu/gitlab/>**

#### **INFORMATION TECHNOLOGY SERVICES**

## **What git**  $g$ <sup>it</sup> service USSC? Need Help? Remote Resources IT Services Information Security > About ITS > Logins > **means**

your repository to collaborate with others your repository to collaborate with  $\mathbf{E}$ 

#### **Private UCSC Gitlat**  $\bullet$  GitLab for Instruction

- 
- **● Drawbacks:** since it requires a UCSC email to sign-up collaborating with remote colleagues can be a challen
- 

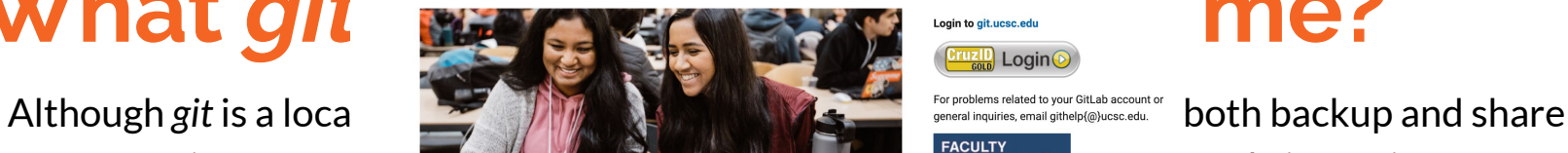

**Benefits:** it is ho state of the full begave the verges the version control capabilities of Git and added<br>
Signs and and the full Devotor in the full Devolution and and the learch campus and the learch campus and and the

 $\mathop{\bf information}_{\rm phase}$  of the for Instruction uses the self-managed community edition or free version of GitLab, and all Monday through Friday 2PM-3PM **ONV** 

- academic research.
- · By default, users may create 20 personal projects.
- 
- **More info avail**<br>• Prejects cannot store confidential or restricted information or data that needs protection metric are an instructor, consider posting a<br>
message in Online Education's GitLab Slack
	- Limits on the size of a single file in a repository: ○ Max attachment - 10 MB
		- Max import size 15 MB
		- · Max push -unlimited

This service has a two-hour maintenance window between 9:00 AM and 11:00 AM PST on the third Thursday of each month. Server security patching is scheduled in the Spring and Fall on one Saturday. GitLab may be unavailable during that time.

#### How to get an Account

An account is automatically provisioned by following these instructions. To obtain an account, go to Git.ucsc.edu and select the register tab. In the username and email field, enter your *CruzIDI@ucsc.edu* email address. If the username and email do not match. account creation will fail. Select a password with at least one uppercase letter, one lower case letter, and at least one number. This password is not your CruzGold or CruzBlue password.

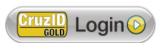

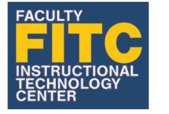

Mon-Fri 8AM - 5PM (831) 459-5506 · fitc@ucsc.edu Call or email for support

general inquiries, email githelp{@}ucsc.edu.

#### Ask an Instructional Designer

Channel for expert assistance in creative problem solving and support in educational technologies.

## **What** *git* **service is right for me?**

Although *git* is a local command line application, for ease of use and to both backup and share your repository to collaborate with others you probably want use a hosted git service.

### **Private UCSC Gitlab service -<https://git.ucsc.edu>**

- **Benefits:** it is hosted on-campus and offers private repositories for protected research information and it has some usage limitations (non-commercial work only)
- **● Drawbacks:** since it requires a UCSC email to sign-up collaborating with remote colleagues can be a challenge
- **● More info available here → <https://its.ucsc.edu/gitlab/>**

### **Public Github service - <https://github.com>**

- **● Benefits:** since the service is publicly available on the internet collaboration with external colleagues and returning forked work to original projects is **very** easy
- **● Drawbacks:** since the free versions only allow public repos there are very real concerns around data protection and privacy and these impact research restrictions and data security

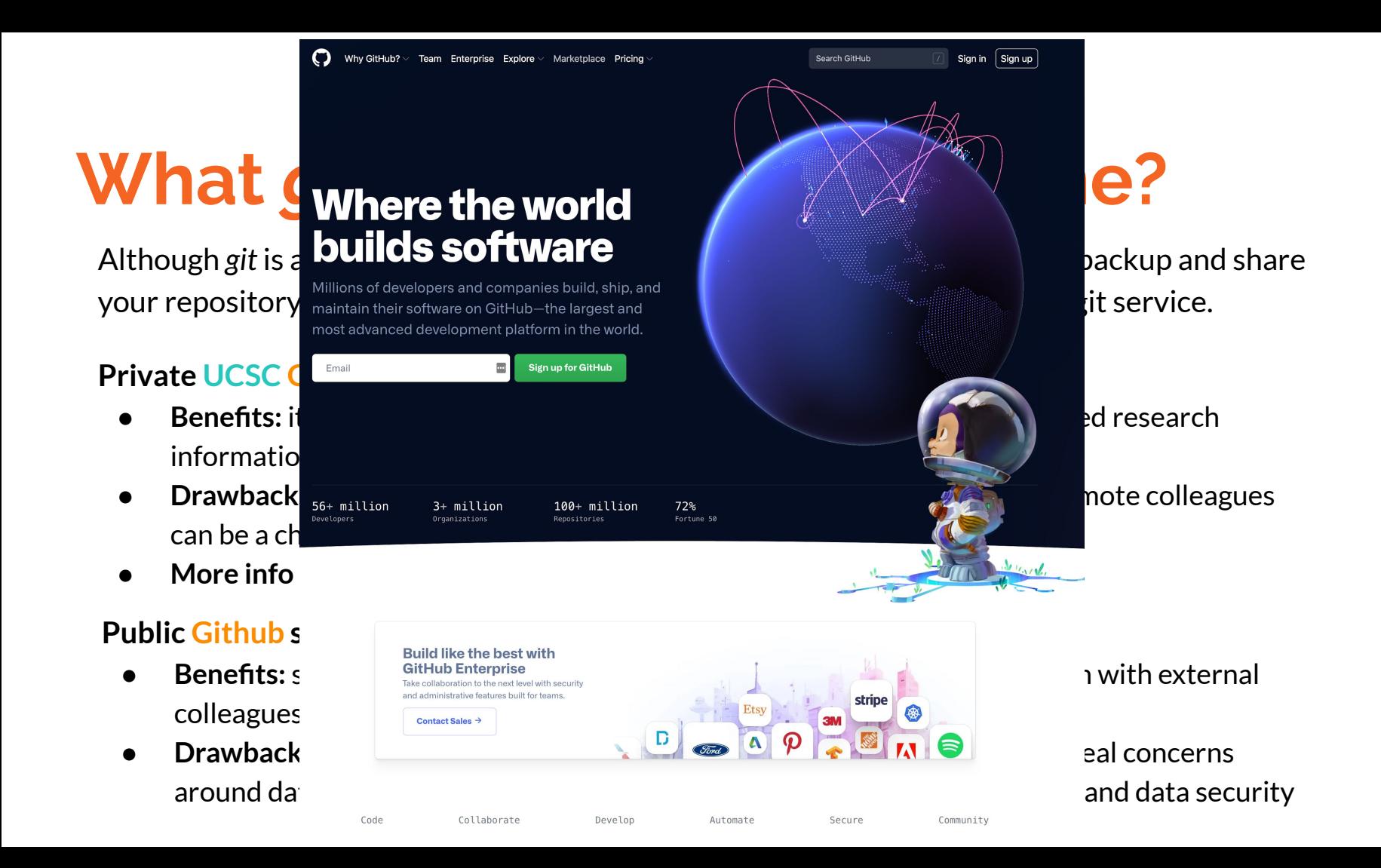

## **What is Reproducible Research?**

"An article about computational results is *advertising*, not **scholarship**. The actual scholarship is the full software environment, code and data, that produced the result." –Claerbout and Karrenbach, 1992, "Electronic Documents Give Reproducible Research a New Meaning"

- $\triangleright$  paper is available
- $\geq$  code is available
- $\triangleright$  data is available

Your research is considered reproducible if someone with access to your raw data, your code, and your environment (hardware and software) can generate your results (tables and figures). Your **code** should turn raw/original data into final results.

More info: <https://www.nature.com/collections/prbfkwmwvz/#/>

#### nature

Sign up for alerts  $\bigcirc$ **RSS feed** 

 $\blacksquare$  An article about  $\blacksquare$  and we have shown more  $\blacksquare$   $\blacksquare$ 

 $\rho$  paper is avail  $\triangleright$  code is avail  $\triangleright$  data is available

(tables and figu and turn results.

Science moves forward by corroboration - when researchers verify others' results. Science advances faster when people waste less time pursuing false leads. No research paper can ever be considered to be the final word, but there are too many that do not

beyond openness.

WORLD VIEW

Nature

EDITORIAL

Nature

18 APR 2018

16 MAY 2018

24 AUG 2017

Nature

24 MAY 2018

Before reproducibility must come preproducibility Instead of arguing about whether results hold up, let's push to provide enough information for others to repeat the experiments, says Philip Stark. Philip B. Stark

#### Checklists work to improve science Nature authors say a reproducibility checklist is a step in the right direction, but

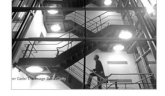

"Science should be

'show me', not 'trust me'."

more needs to be done

Replicating our work took four years and 100,000 worms but brought surprising discoveries, explain Gordon J. Lithgow, Monica Driscoll and Patrick Phillips. Gordon J. Lithgow, Monica Driscoll & Patrick Phillips

## What **Challenges in irreproducible** Research

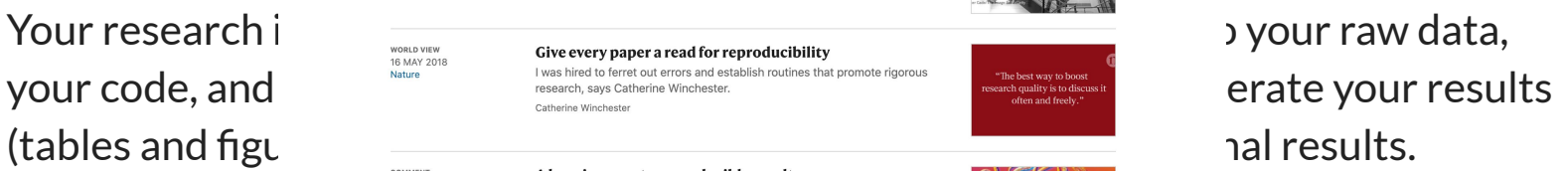

### $s$ cholarship is the full software environment, coduced the  $s$ **respectively the presenction of the Claerbout a**<br>
The solutions adopted by the high-energy physics community to foster<br> **RESUIL.** -Claerbout a New Physics reproducible research are examples of best practices that could be more widely. This first experience suggests that reproducibility requires going

Xiaoli Chen, Sünie Dallmeier-Tiessen … Sebastian Neubert

#### More info: https://www.nature.com/collections/promitivity.com/

## **In what ways does a VCS impact my scientific research?**

### **Version control recommendations for reproducible scientific research:**

- *1. Encapsulate the full project into one directory*
- *2. Document everything and use code as documentation*
- *3. Make figures, tables, and statistics the results of scripts*
- *4. Write code that uses relative paths*
- *5. Always set your seed for randomization*
- *6. Release your code* **and** *data*

*Source: <https://rpubs.com/marschmi/105639>*

By following these few simple guidelines you can ensure your hard-earned science workflow goes from being simply *advertising* to becoming a breakthrough ;^)

## **Organizing your research for a DVS**

**Organize data, code, and dependencies**

- Encapsulate everything
- Separate raw data from derived data
- Separate data from code
- Use relative paths
- Write readme files (document everything!)
- Backup your derived data at multiple sites!!
- Commit often and sync to a remote VCS service

### **Considerations:**

- being able to reproduce own results at a later date
- manage changes to data, analysis and results
- satisfy journal requirements

Source:<http://kbroman.org/steps2rr/>

## **Is your research robust?**

#### **Five recommendations for robust research:**

- 1. Write code for humans, write data for computers
- 2. Make incremental changes
- 3. Make assertions and be loud, in code and in your methods
- 4. Use existing libraries (packages) whenever possible
- 5. Prevent catastrophe and help reproducibility by making your data read-only

 $\rightarrow$  Research science is one of the most multi-disciplinary jobs in ANY field!

Not only must you know *your science forward and backwards*, but you need to be able to use the necessary instrumentation, support IT systems, be knowledgeable about software design, data science and programming best practices, as well as be versed in the legal, political and social issues surrounding your field of study.

Learning what resources are available to *edify* and validate your own understanding of these complexities is both *paramount* and absolutely **required** for successful reproducible research in both the present science climate and for future generations.

### **VCS for Research checklist**

1. Was as much as possible done by the computer?

2. Was any file hand-edited, or any part of the analysis done by hand?

3. Is everything documented, including the software environment?

4. Was a version control system used?

5. Have we saved any output that we cannot reconstruct from original data and the code?

6. How far back in the analysis pipeline can we go before our results are no longer automatically reproducible?

It's always a good idea to call *sessionInfo()* in your R code!

### **ALWAYS BACKUP YOUR DERIVED DATA!!!**

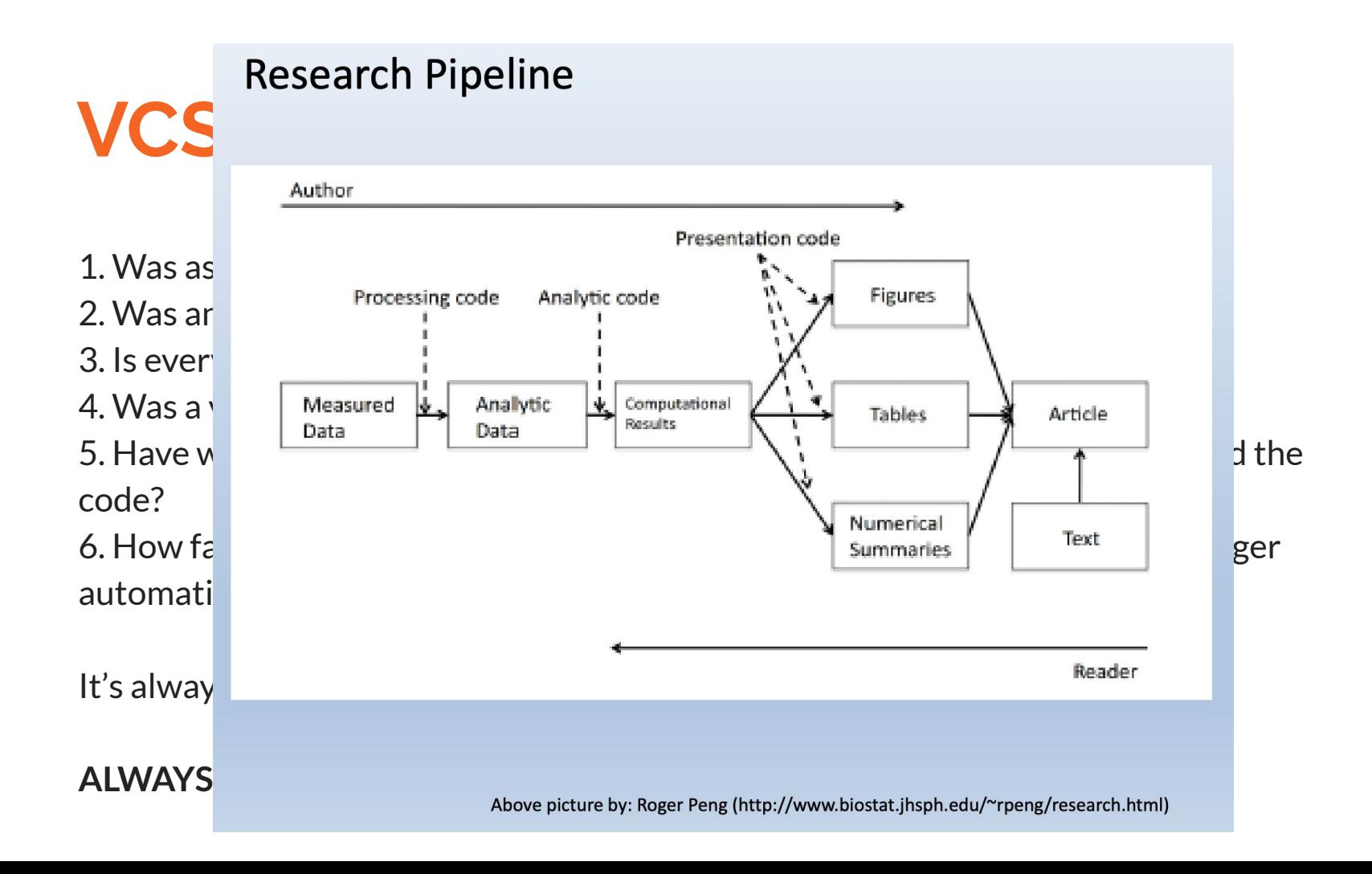

## **Version Control for Research Best Practices**

### **Additional Resources for Research Best Practices:**

- *1. [Best Practices for Scientific Computing](http://journals.plos.org/plosbiology/article?id=10.1371/journal.pbio.1001745)* by Greg Wilson et al., 2014
- *2. "Bioinformatics Data Skills"* book by Vince Buffalo (and it's [github page\)](https://github.com/vsbuffalo/bds-files)
- *3. "[Institutionalizing Transparency"](https://journals.sagepub.com/doi/full/10.1177/2378023117739216)* by Jeremy Freese & Molly King, SOCIUS, 2018, vol4: 1-7
- *4. Nature* Journal on reproducible research *[www.nature.com/collections/prbfkwmwvz/#/17](https://www.nature.com/collections/prbfkwmwvz/#/17)*

### **Recommended Data Repositories:**

*<https://www.nature.com/sdata/policies/repositories>*

### **Working with git**

- ➔ **Fundamentals for source control of reproducible and robust research** What they are and how to use them
- ➔ **VCS collaboration strategies** What is the best way to work with my team, group, collaborators and the public?

### **Identify yourself**

Always set your name and email address for all commits:

*% git config –-global user.name* **"Me"** *% git config –-global user.email* **me@ucsc.edu**

### **Tracking Changes**

*Git* will show you what bytes in a file have changed. When you *clone* a repository from a host or create one locally you specify the set of files or directories you wish to track. As you make changes they are tracked behind the scenes until you are ready to *commit* those changes.

### **Committing**

As you work with the files that are under version control, each change is tracked automatically. This includes modifying a file, deleting a directory, adding a new file, moving files about; basically anything that might alter the state of the underlying filesystem. Rather than recording each change individually, *git* waits for you to submit your changes as a single collection of actions which are called a *commit*.

### **Revisions** and **Change-Sets**

When a *commit* is made, the changes are recorded as a *change-set* and given a unique revision. This revision is a unique hash (like *846eee7d5c3a1e952d34a3dff3d341e5*). Knowing the revision of a *change-set* it makes it easy to view or reference it later. A change-set will includes a reference to the person who made the commit, when the change was made, the files or directories affected, a comment and the changes that happened within the files (lines of code).

When it comes to collaborating with others, viewing past revisions and change-sets is a valuable tool to see how your project has evolved and for reviewing teammates' code. *Git* has a formatted way to view a complete history (or *log*) of each revision and change-set in the repository. The *github/gitlab* GUI has its own powerful tool -- **Pull Requests --** which we use for reviewing/approving code changes on UCSC projects.

### **Getting Updates**

When collaborating with a team using *git* it is important to keep up with all published changes. Getting the latest code from a repository is as simple as doing a *pull* or *update* from the remote. When you do a *pull* only the changes since your last shared commit are downloaded. A *fetch* on the other hand only retrieves the *metadata*.

### **Conflicts**

What if the latest pull or commit results in a conflict? That is, what if your changes are so similar to someone else's changes that the VCS can't automatically determine which is the correct and authoritative change? *Git* provides a way to view the *diff*erence between the conflicting versions: either edit the files manually to merge the options or choose one revision over the other. It is often a good idea to collaborate with the other person to make sure you're not undoing important work!

### *Diff***ing (or, Viewing the Differences)**

Since each commit is recorded as a change to a file or set of files and directories, it can be useful to view what changed between revisions. For instance, if a recent deployment of your application is broken and you've narrowed down the cause to a particular file, *git* would allow you see the *who/why/when/what* recently changed in that file.

By viewing a *diff*, you can compare two files or more files to see what lines of code changed, when it changed and who changed it. With git you can compare not *only* two or more sequential revisions, but also any set of revisions from anywhere in the history of the whole project.

### **Branching** and **Merging**

Sometimes you want to experiment with changes to the repo that could break things elsewhere (such adding as a new *feature*). Instead of committing this code directly to the main set of files (usually called *master*), you should create a new branch. A branch is basically a copy (or snapshot) of the repository that you can modify in parallel without altering the files in *master*. You can continue to commit new changes to your branch, while others commit to *master* without the changes affecting one other.

Once you're comfortable with the experimental code, you will want to make it part of *master* again. This is where *merging* comes in. Since **git** has recorded every change so far, it knows how each file has been altered. By merging the branch with master (or even another branch), *git* will attempt to seamlessly merge each file and line of code automatically. Once a branch is merged, a *push* updates the remote copy.

### **Resolving Conflicts**

Sometimes when you merge you will get a "conflict" message, if you do you'll have to manually edit the conflicting parts (remove <<<<<<<, ======= and >>>>>>>) , then stage the file and commit. But don't fret, take a deep breath and use your human ingenuity...

Unstaging a staged file: % git reset HEAD file to unstage

To undo changes to a file which you modified and would like to revert to how it was at the last commit: % git checkout -- file name

## **VCS Collaboration Strategies...**

### **Every project is** *different***!**

Collab-styles are project specific: **talk** with your collaborators!

**Ask:** when working in *this* group, what is the best way to share my work with others?

- Forking ← *most common for scientific collaboration*
- Shared checkout
- Single branch
- Project branches
- **Environment branches**
- *● Github-flow*
- *● Gitflow*

## **VCS** *Do's* **and** *Don'ts* **for Research**

### **Do**

- Regularly commit and push your changes to a remote server
- Backup your derived data!
- Use pull-requests to merge your forked changes into upstream repositories

### **Don't**

- Place any research data inside a git repository
- Place large files inside a git repository
- Change the history on a branch that is checked out by others

### **Disclaimer!**

Version control is a complex landscape inhabited by **many** varied, equally strong and equally valid approaches. This preso does **NOT** intend to **tell** you how to **use** git, but rather to outline some useful concepts, strategies, and best practices for collaborative use of a VCS.

My recommendation is for each research project to develop a collaboration strategy that works for their particular scope and type of project. Requesting repeated **input** from other project collaborators is essential to developing/maintaining a successful model!

Good news: You can now claim to be a certified Version Control Expert!!

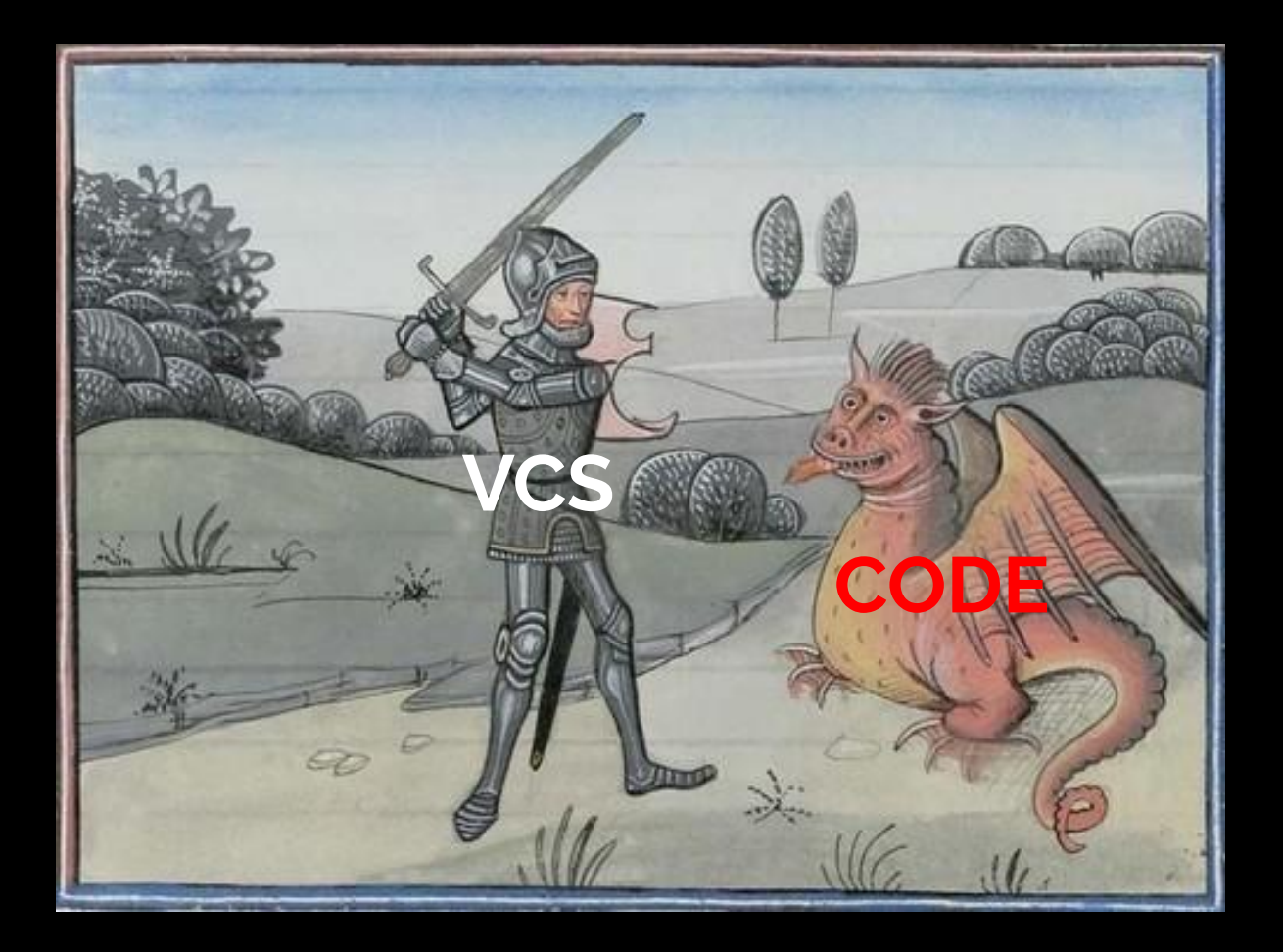

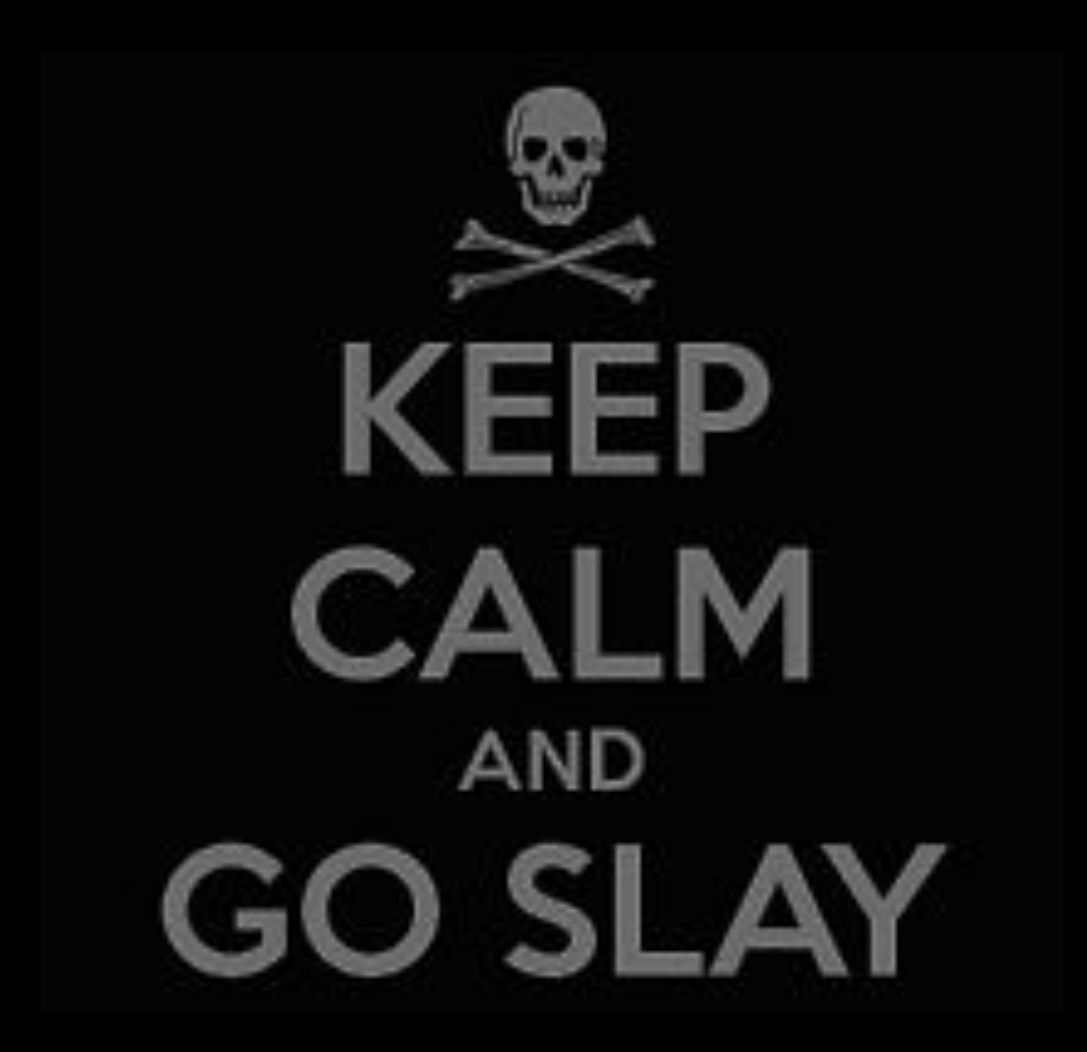

### **Overview**

#### **From here-on this preso assumes you know:**

what a *project* and a *repo* are, how to *create, manage, checkout, sync, clone* and *commit* code with *git*

### ➔ **Branches or forks?**

What they are and why science uses forks

### ➔ **git workflows, which?**

**Forking**, Centralized, Feature branch, Gitflow, Github-flow, oh my...

### ➔ **Pull requests, use 'em!**

A **github** web interface for discussing proposed changes with the release team

# **To branch** or **to fork?** That is the question…

Reproducible research actually forces our hand a little bit...

### **Branches or Forking**

### Most collaborative scientific projects use **forking.**

The choice of a branching or forking model is more about how a project's development is managed than any other factor. **Forking** ensures hierarchical control; with most open-source software, a benevolent-dictator rules over the "official" repo with an iron hand, controlling what code gets integrated into the project and when. Whereas a **branching** model allows for more fluid integration and distributed management of a project.

A fork is a copy of a repository (a clone on the server side). Forking is done through GitHub or Gitlab.

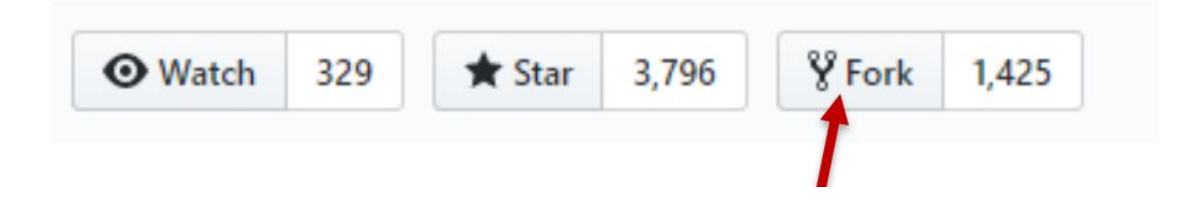

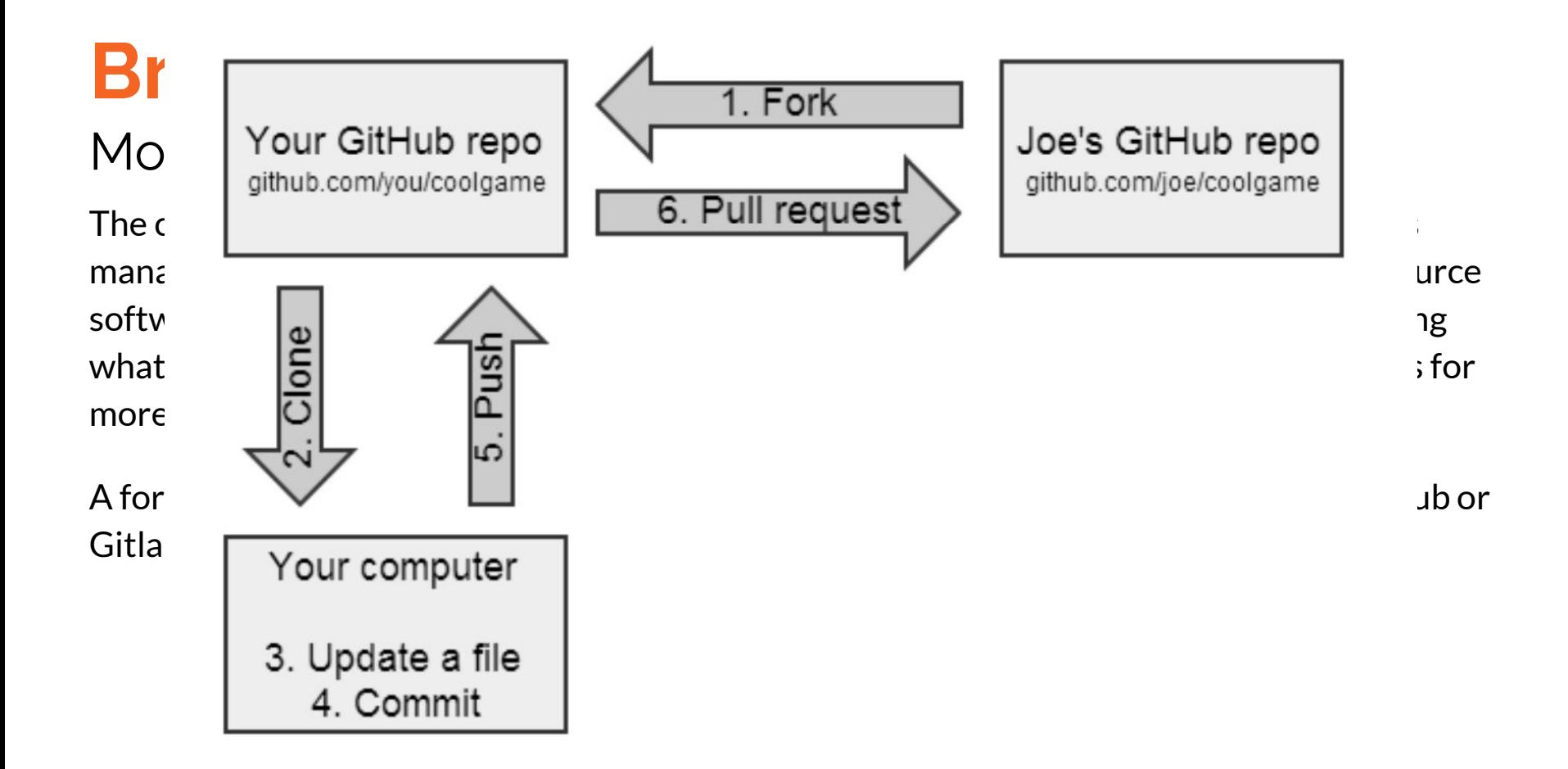

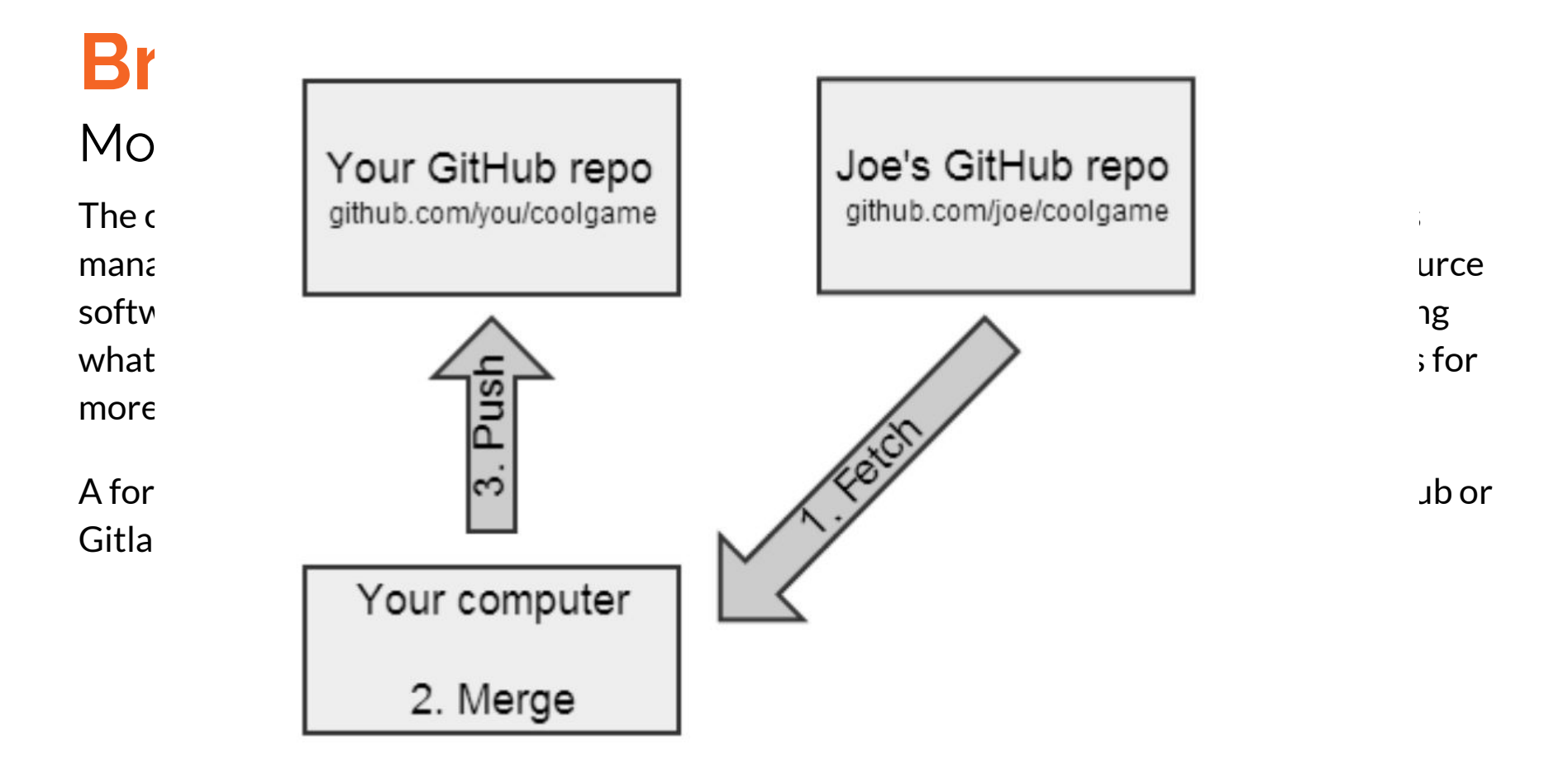

### **Forking Workflow**

Forking is fundamentally different than the other workflows. Instead of using a single server-side repository as the "central" codebase, every developer uses a server-side repository. This means that each contributor has not one, but two repos: a private local one and a public server-side one.

The main advantage of Forking is that contributions can be integrated without the need for everybody to push to a single central repo, instead developers push to their own server-side repos, and only the project maintainer can push to the official repo. Maintainer can accept commits from any developer without giving them write access to the official codebase.

*Porridge just right!*

### **Forking Workflow Commit**

The result is a distributed workflow that provides a flexible way for large, organic teams (including untrusted third-parties) to collaborate securely. This also makes it an ideal workflow for open source projects including scientific research.

Origin/Master Master

> Diverged from central repository

If you're coming from an SVN background, the Forking Workflow may seem like a radical paradigm shift. But don't be afraid—all it's really doing is introducing another level of abstraction on top of Feature Branches. Instead of sharing branches directly through a single central repository, contributions are published to a server-side repository dedicated to the originating developer.

### **Pull Requests**

Pull Requests are amazing. Many people use them for open source work - fork a project, update the project, send a pull request to the maintainer.

However, it can also be used as an internal code review system or as a branch conversation view with your collaborators since pull requests can be sent from one branch to another in a single project.

#### ➔ **When to make a Pull Request**

"I need help or review on this" or "Please merge this in"

#### ➔ **Role of Release Team**

To merge the code to master and tag

**Pull Requests**, help smooth out the process of merging back into *master*.

# **Gitlab/Github both have a nice GUI interface for managing this process.**

/www.atlassian.com/git/tutorials/making-a-pull-request

**Create Branch Create Pull Request** 

**Merge Branch** 

#### **Pulled Projects** Repositories -

 $\alpha$ 

 $^{\circ}$ 

٠

▱

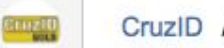

 $......$ 

 $\textcolor{blue}{\textcircled{\small{1}}}\hspace{-1.5cm}$ 

 $\phi$ 

 $\mathcal{D}$ 

 $\mathcal{A}$ 

₲

烧

### CruzID / IdM

### Pull requests

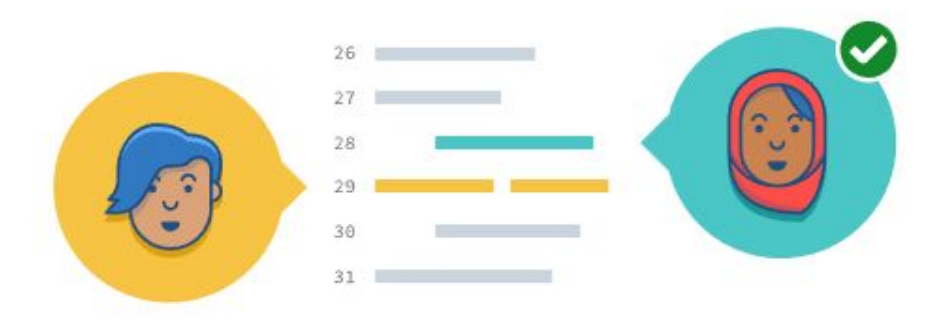

#### Collaborate and improve code quality

Branch. Discuss. Merge. With pull requests, you're in control.

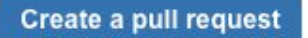

Learn more

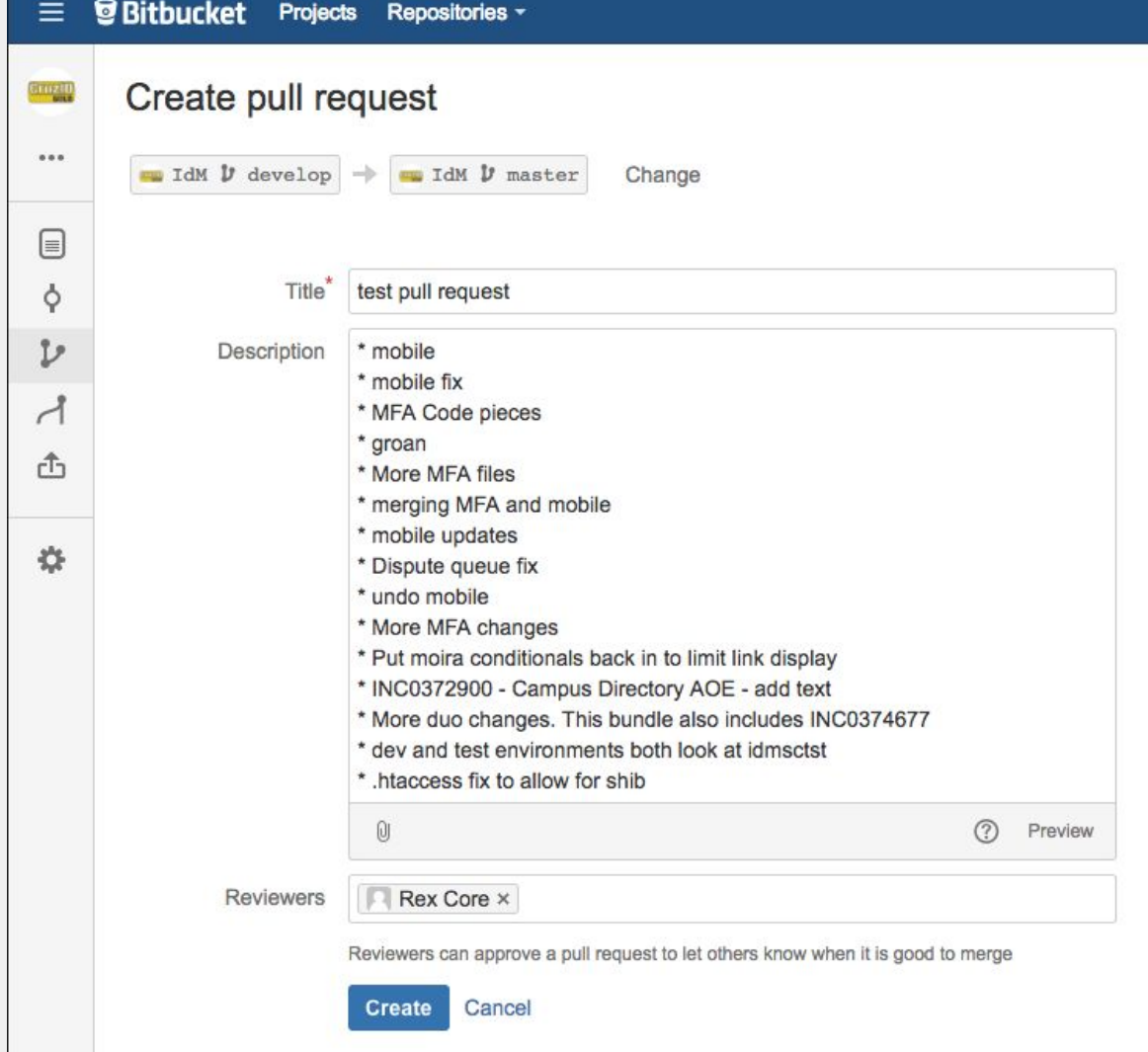

![](_page_55_Picture_1.jpeg)

![](_page_56_Picture_0.jpeg)

Bitbucket now bundles all your pull request activity notifications into batch emails by default. Fewer emails, less distraction.

Learn more · Change back to immediate notifications

![](_page_56_Picture_5.jpeg)

New activity on test pull request develop master

![](_page_56_Picture_7.jpeg)

#### **Rex Core**

Thanks, William. I will be able to review this work no later than Thursday afternoon, 02/23/17. Reply · Like · 10:39 AM

#### **View pull request**

You can unwatch this pull request to stop receiving email updates. Don't want to receive batch emails anymore? Update your notification settings.

![](_page_56_Picture_13.jpeg)

![](_page_57_Picture_0.jpeg)

![](_page_57_Picture_2.jpeg)

**MERGED** 

Bitbucket now bundles all your pull request activity notifications into batch emails by default. Fewer emails, less distraction. Learn more · Change back to immediate notifications

New activity on test pull request

develop master

![](_page_57_Picture_6.jpeg)

Rex Core MERGED the pull request 11:21 AM

**View pull request** 

You can unwatch this pull request to stop receiving email updates. Don't want to receive batch emails anymore? Update your notification settings.

# **Research VCS Best Practices**

Regularly **commit** and **push** your code to a remote repository service such as **gitlab** ([git.ucsc.edu](https://git.ucsc.edu))

**Organize** and **separate** code & read-only data; **automate**, *script*, & document EVERYTHING!

Use *forks* and **pull requests** to collaborate. Release both your **code** and data for *reproducibility*

*Reproducible-Science-Curriculum* Github repo for [Reproducible Research Project Initialization](https://github.com/Reproducible-Science-Curriculum/rr-init) is a great place to start your reproducible research project repo

**README.md** 

**Regu** 

and **p** 

code

repos

such

(git.u

# Reproducible Research Project Initialization<br>Research project initialization and organization following reproducible research guidelines.

#### **Overview**

![](_page_59_Picture_110.jpeg)

pull

your **a** for

*reproducibility*

# **FAQ/Additional Resources**

### **Git Branching and Workflow Strategies**

**Use of Github flow (rather than the overly complex git-flow) as a branching strategy and development workflow**

● <http://scottchacon.com/2011/08/31/github-flow.html>

**Use of pull requests for code review and deployment control in Stash/Bitbucket**

● <https://www.atlassian.com/git/tutorials/making-a-pull-request/example>

**Branching rather than forking… Technical requirement of AWS, since OPSWorks only allows 1 repo. If you want to review the other "workflows" review the following detailed doc about the 4 main workflow approaches and their requisite branching strategies**

**● <https://www.atlassian.com/git/tutorials/comparing-workflows>**

**Some projects will have environment branches in addition to master, but the nice thing is those can be added later if we decide it makes sense. If you wonder why one might need a branch per tier of deployment read more here**

**● <http://www.rightbrainnetworks.com/blog/implementing-a-source-control-branching-strategy/>**

**For a thorough review of when these different branching strategies might be useful, and when to move from one to another read this**

**● <http://www.creativebloq.com/web-design/choose-right-git-branching-strategy-121518344>**

**For more background on the value of continuous deployment as an approach regardless of whether a team is currently using it and the requirements for continuous integration regardless of organizational release velocity see**

**● <http://laurathomson.com/2011/08/05/capability-for-continuous-deployment/>**

![](_page_61_Picture_0.jpeg)

![](_page_61_Picture_1.jpeg)

![](_page_62_Picture_0.jpeg)

![](_page_62_Picture_1.jpeg)

### **INSERT COIN**